Il suffit d'utiliser ScreenToGif :

<https://screentogif.codeplex.com/>

From:

<https://www.physix.fr/dokuwikieleves/>- **Programmation**

Permanent link: **[https://www.physix.fr/dokuwikieleves/doku.php?id=ajouter\\_un\\_gif\\_de\\_l\\_ecran&rev=1480870584](https://www.physix.fr/dokuwikieleves/doku.php?id=ajouter_un_gif_de_l_ecran&rev=1480870584)**

Last update: **2016/12/04 17:56**

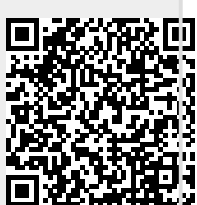